# MYOB IMS Payroll 6.42

# Release Notes

November 2019

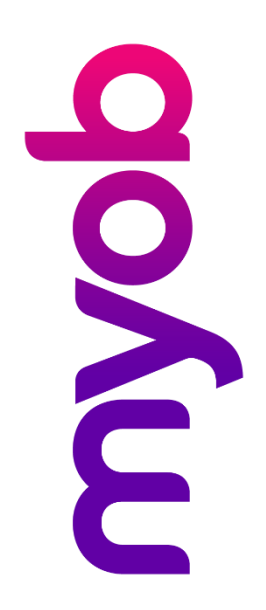

# Contents

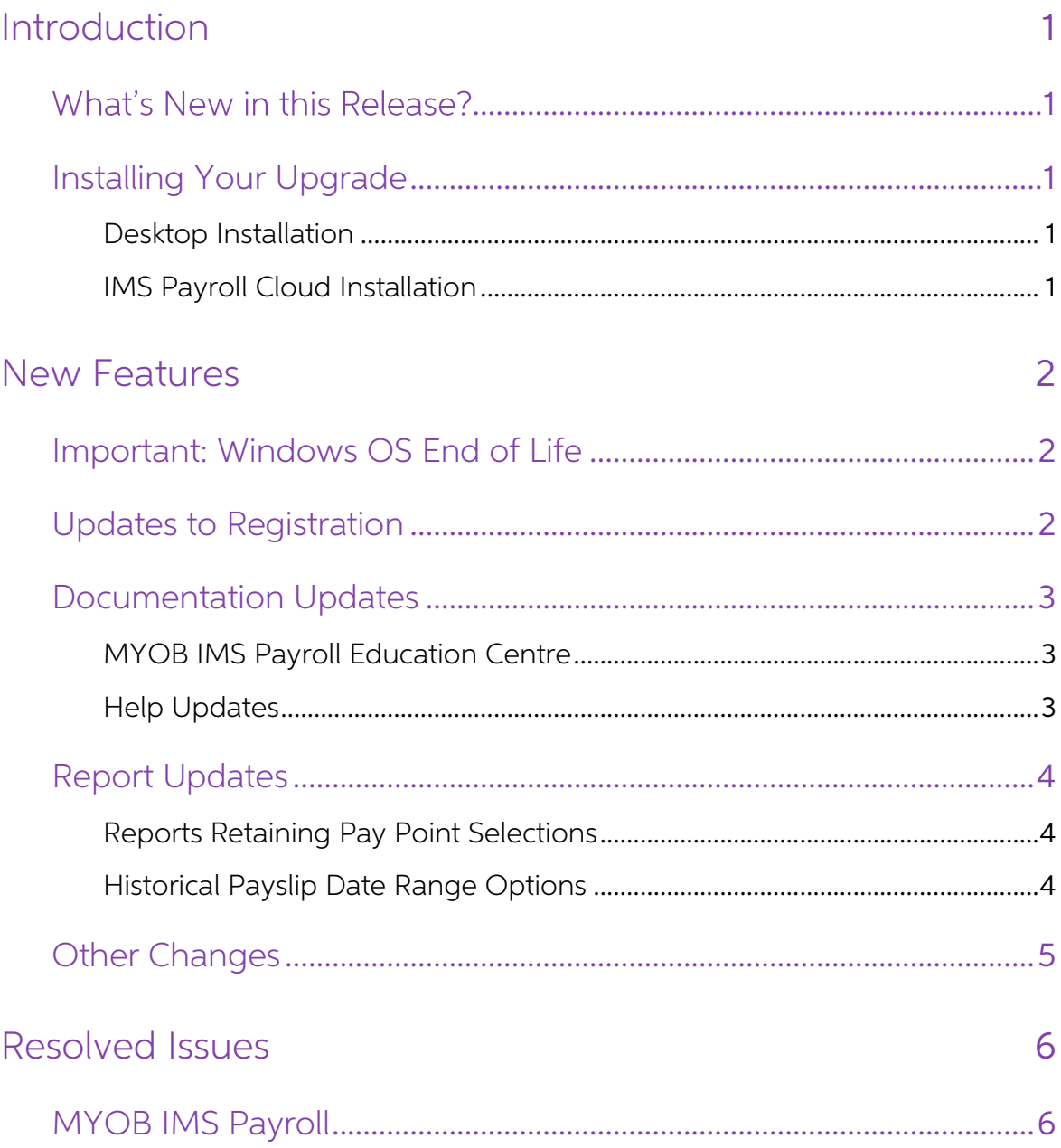

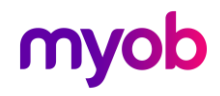

# <span id="page-2-0"></span>Introduction

## <span id="page-2-1"></span>**What's New in this Release?**

The 6.42 release introduces a range of feature updates and fixes across the MYOB IMS<br>Payroll system, including updates to documentation and the registration process.

### <span id="page-2-2"></span>Installing Your Upgrade

#### <span id="page-2-3"></span>Desktop Installation

Before you install this version:

- Close all "Open" payroll periods in your payroll companies.
- Back up each of your payroll companies, via the Tools menu, after closing the last payroll period processed in each company.
- Close all applications on your PC.

Note: Uninstalling an earlier version of IMS Payroll prior to installing this version is<br>not recommended or required as any custom payroll software and modules<br>will need to be reinstalled.

If you're downloading the installer:

- Double-click the executable file that you download (.exe as contained in the link).
- You need to install the new version on every computer that has MYOB IMS Payroll installed.

#### <span id="page-2-4"></span>IMS Payroll Cloud Installation

- 1. Log in to IMS Payroll Cloud.
- 2. Click the gold **Upgrade** button that appears at the bottom left of your screen.<br>The **Upgrade** button will only appear when you click on a company with the "Closed" status.
- 3. Repeat for each payroll company you manage.

After installing, log in to a payroll company, go to Help > About IMS Payroll Partner and check that the version is Version 6.42 November 2019.

If you have any issues, please call us on 0800 600 110.

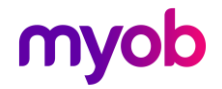

## <span id="page-3-0"></span>New Features

#### <span id="page-3-1"></span>Important: Windows OS End of Life

As of 14 January 2020, Microsoft will no longer be supporting Windows 7 and<br>Windows Server 2008 R2. Therefore, as of this release, these operating systems are no<br>longer supported as MYOB IMS Payroll operating systems.

Your MYOB IMS Payroll software will continue to work on Windows 7 or Windows<br>Server 2008 R2, but there will be no updates for any defects or security vulnerabilities<br>found in these operating systems after this date.

## <span id="page-3-2"></span>Updates to Registration

This release includes updates to the registration process to make it quicker and easier<br>to complete.

When a user clicks Generate Registration Form on the Registration window, the window that opens is now much simpler:

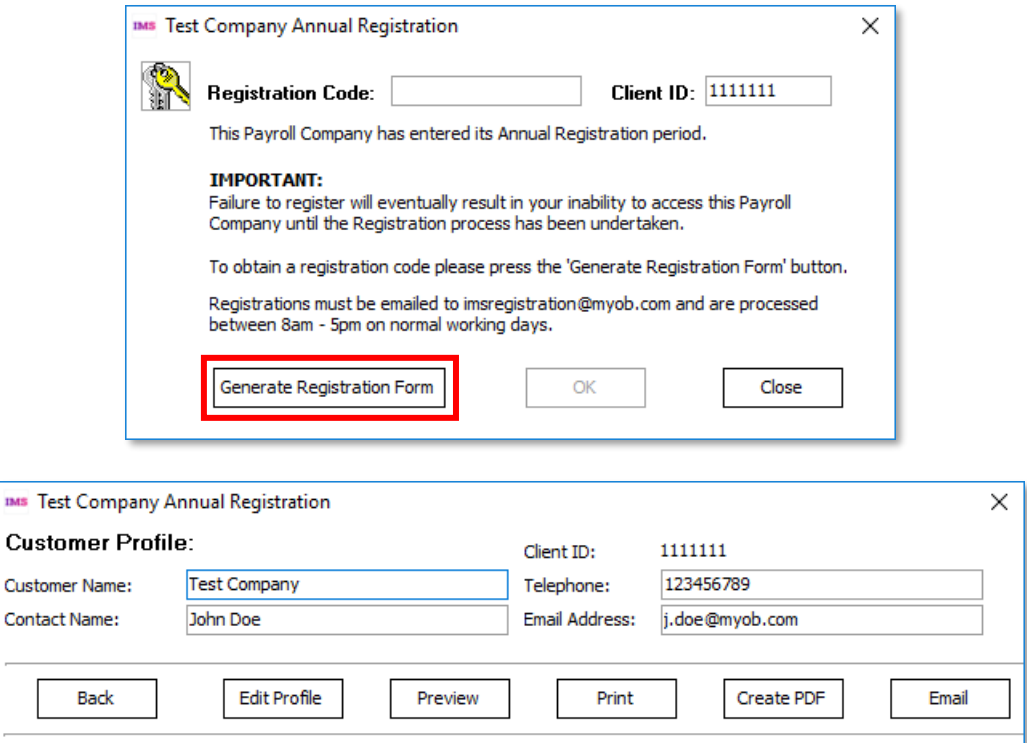

This new window requests only those company details that are required for the registration process, and if those details already exist in the company database, they will be filled in automatically. (You can edit the detail

Note: You can click **Edit Profile** to expand the window to show all of the fields that were available in previous version, if you'd like to update any of your customer details with us.

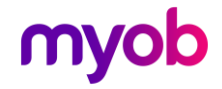

 $\alpha$ 

## <span id="page-4-0"></span>Documentation Updates

#### <span id="page-4-1"></span>MYOB IMS Payroll Education Centre

Documentation for MYOB IMS Payroll is now available online at the MYOB IMS Payroll Education Centre website:

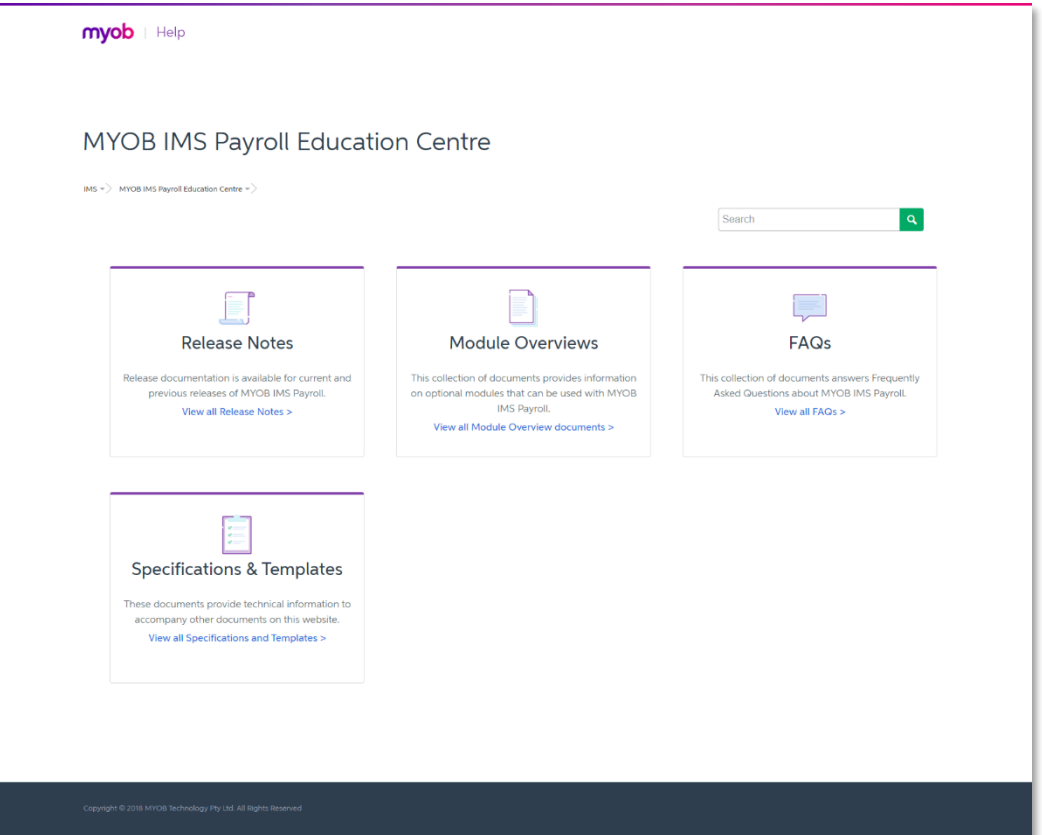

Access the Education Centre website at<http://help.myob.com/wiki/display/ims/>

You can open the Education Centre in MYOB IMS Payroll by selecting Online Support from the Help menu, or by selecting MYOB IMS Payroll Online Documentation from the Windows Start Menu under IMS Payroll Partner.

PDF documents are no longer installed locally with MYOB IMS Payroll, and any documentation links in the product now open a web browser window showing the relevant PDF on the Education Centre website.

#### <span id="page-4-2"></span>Help Updates

The MYOB IMS Payroll Help file has been updated with a new look and feel.

The Active Help now toggles off after it is selected, i.e. when a user clicks the **Active Help** button ( $\boxed{0}$ ), the Help file will appear showing information relevant to the current screen, but it will not continue to u

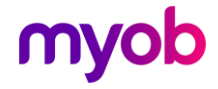

## <span id="page-5-0"></span>Report Updates

#### <span id="page-5-1"></span>Reports Retaining Pay Point Selections

A new Retain Print Range Selection option has been added to the following reports:

- Employee Payroll Summary
- Company Payroll Summary
- Total Leave Report
- Payslip
- Deduction Schedule

When this option is ticked, the From: and To: selections for Pay Points and/or Employees will be remembered and recalled the next time the report is opened.

#### <span id="page-5-2"></span>Historical Payslip Date Range Options

New options have been added to the Historical Payslips report, allowing you to print payslips for all pay runs that fall within a range of pay period end dates:

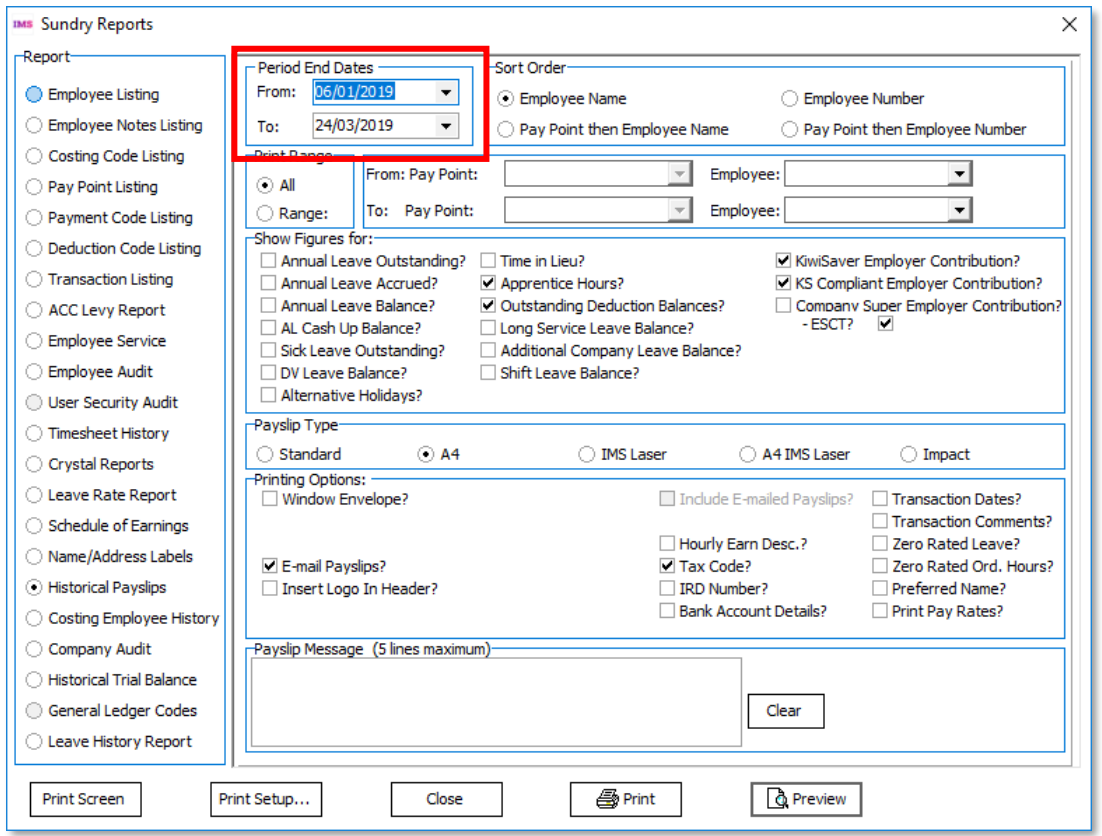

Note: Email payslips cannot be created when a range of period end dates is selected.

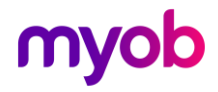

## <span id="page-6-0"></span>Other Changes

This release includes the following additional updates to MYOB IMS Payroll:

• On the 3-Check Input screen in Payroll Processing, when the system checks terminated employees for a minimum Annual Leave 8% of Gross, an option to set the percentage to 8% immediately is now available:

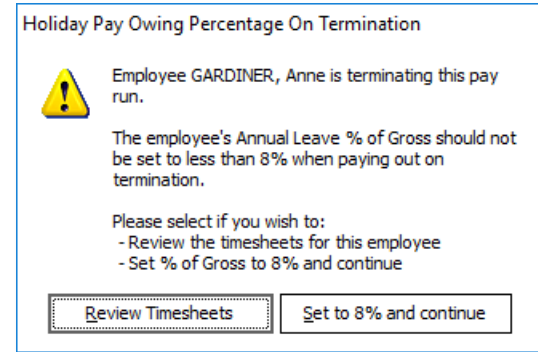

• If a **Finish Date** is entered for an employee, a message appears asking the user<br>if they want to create the employee's termination transactions. This message<br>has been updated to make it clear that the employee will not b

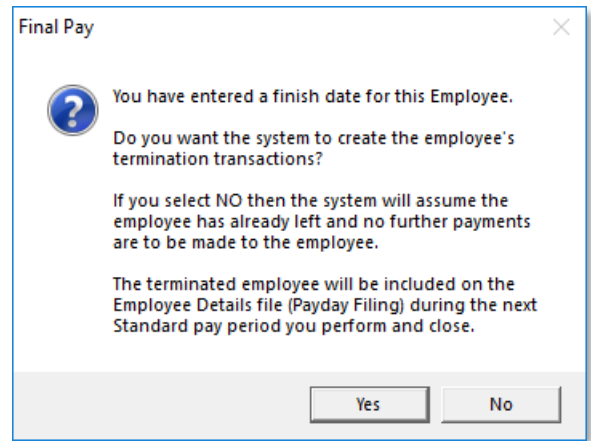

• When adding or editing notes on the Employees > HR / Notes tab, the list of note categories is now sorted in alphabetical order, making it easier to find categories at a glance.

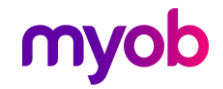

# <span id="page-7-0"></span>Resolved Issues

The following table details the issues that are addressed by this release.

## <span id="page-7-1"></span>MYOB IMS Payroll

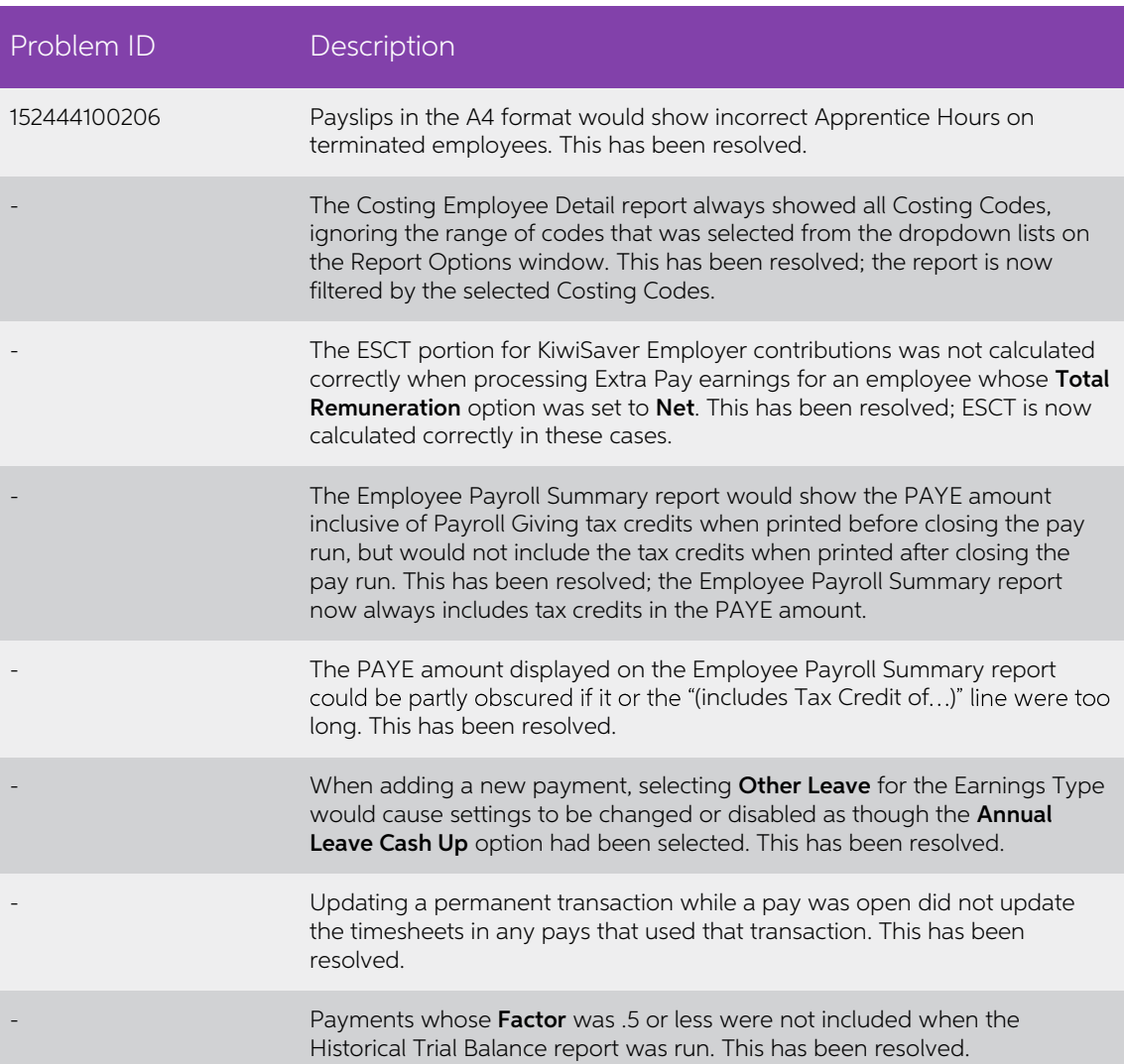

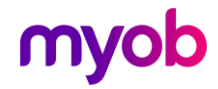